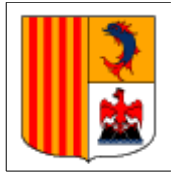

Lycée Professionnel Régional de Sorgues 263, chemin de Lucette 84 700 SORGUES

# **Installation d'un nouvel ordinateur**

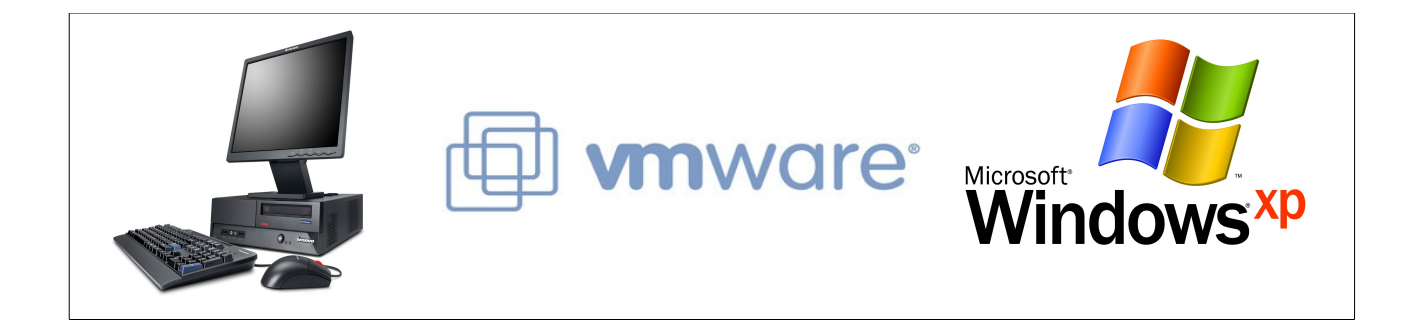

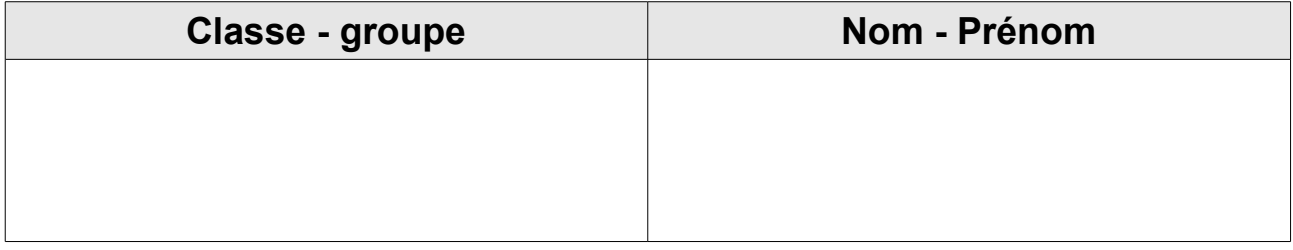

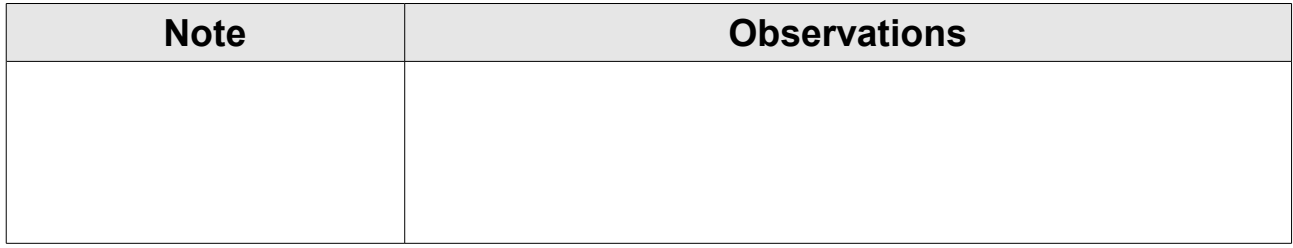

## **1 Objectif**

L'objectif de ce TP est de procéder à l'installation d'un nouvel ordinateur :

- d'un système d'exploitation,
- partitionnement du disque dur,
- installation de logiciels,
- réalisation d'une image disque,
- restauration du système.

## **2 Travail à réaliser**

### **2.1 Création de la nouvelle machine.**

Q1. Créez une nouvelle machine virtuelle à l'aide de Vmware Workstation. Elle devra avoir les caractéristiques suivantes :

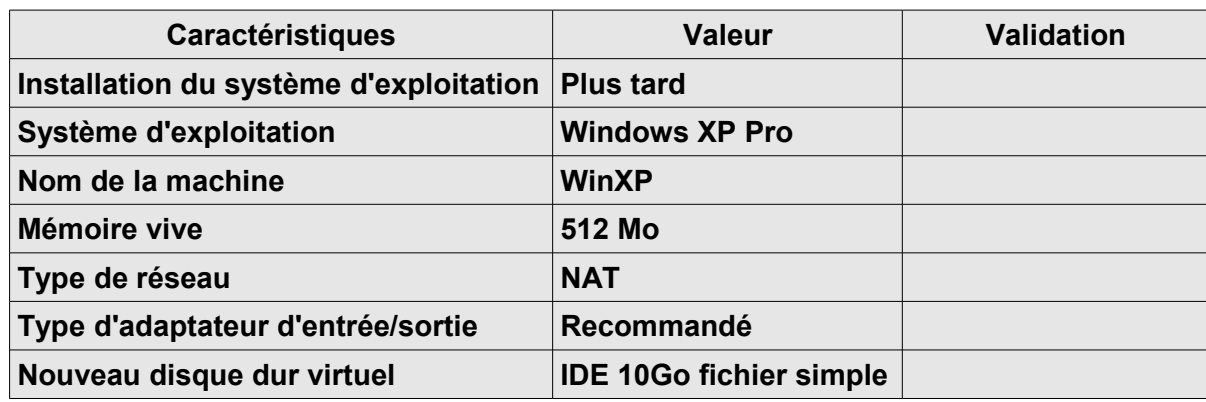

- Q2. Quelles touches permettent de sortir de la machine virtuelle ?
- Q3. Quelles touchent correspondent à la combinaison CTRL+ALT+SUPPR dans la machine virtuelle ?
- Q4. Entrez dans le BIOS configurez les mots de passe « **user : pass1** » et « **Supervisor : pass2** ».
- Q5. Indiquez ce que protègent ces deux mots de passe.

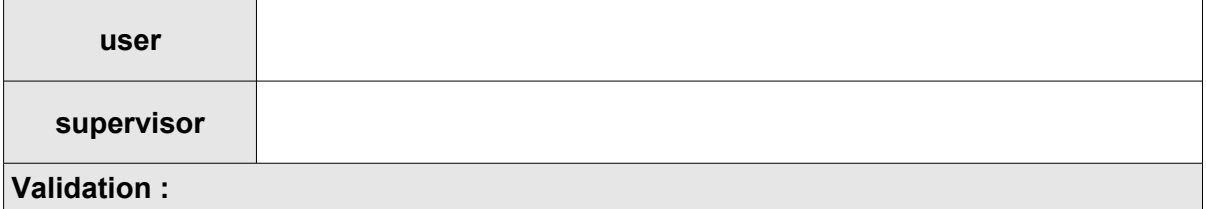

Q6. Préparez l'installation du système d'exploitation Windows XP à l'aide de l'image disque **XPSP2Labis.iso** située sur le disque de la classe. Décrivez la procédure :

# **2.2 Installation du système d'exploitation**

L'installation prenant un certain temps, vous répondrez aux questions suivantes.

Q7. Procédez à l'installation avec les caractéristiques suivantes :

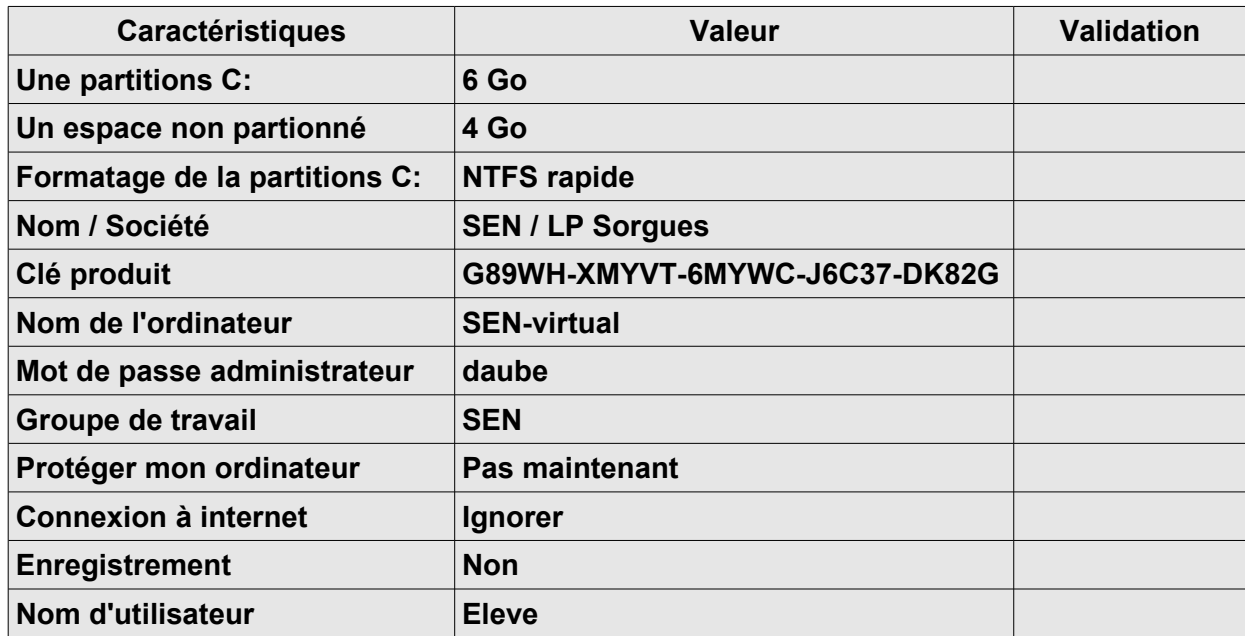

Q8. Qu'est-ce qu'un système d'exploitation ?

Q9. Citez plusieurs noms de systèmes d'exploitation autres que ceux de Microsoft.

Q10. Citez les noms des sytèmes d'exploitation de Microsoft.

#### **Installation d'un nouvel ordinateur**

- Q11. Installez les outils Vmware : menu VM  $\rightarrow$  Install Vmware tools.
- Q12. Configurez les paramètres d'affichage :

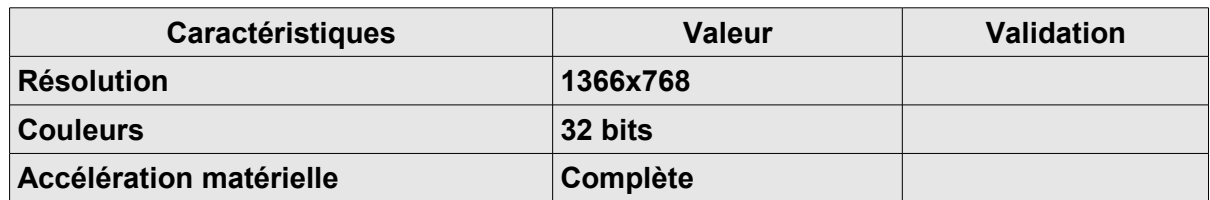

Q13. Quelle est la différence entre une partition principale et étendue ?

- Q14. Utilisez la gestion du poste de travail pour partitionner tout l'espace restant et le formater en NTFS. Vous appellerez cette partition **DATA**.
- **Procédure :** Q15. Peut on diviser cette partition en deux ? Comment faudrait il procéder ?
- Q16. Vérifiez dans le poste de travail l'apparition d'un nouveau disque correspondant à la partition créée.

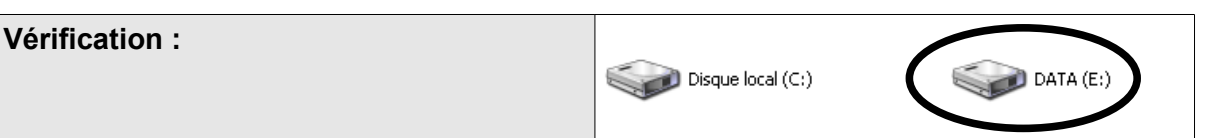

#### **2.3 Configuration de l'environnement**

Q17. Faites apparaître sur le bureau les icônes de « **Mes documents** », « **Internet Explorer** », « **Favoris réseau** » et « **Poste de travail** ».

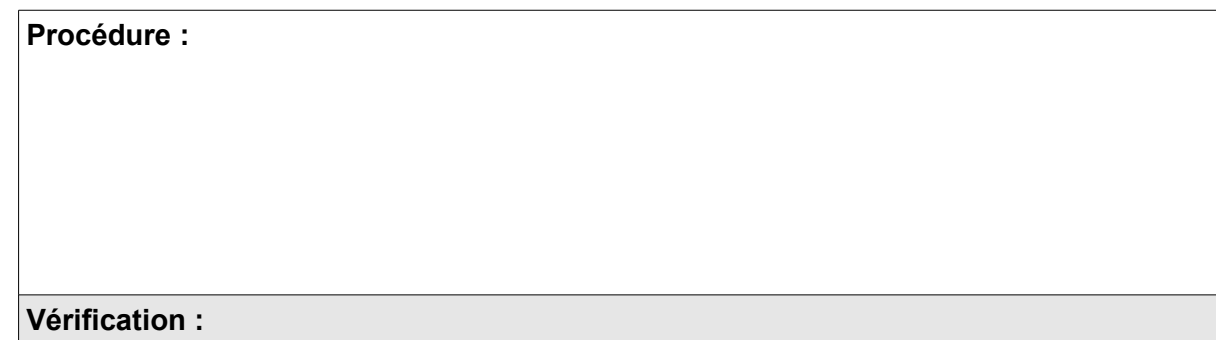

Q18. Faites apparaître le « **Lancement rapide** » dans la barre des tâches et y ajouter l'icône de « **Paint** ».

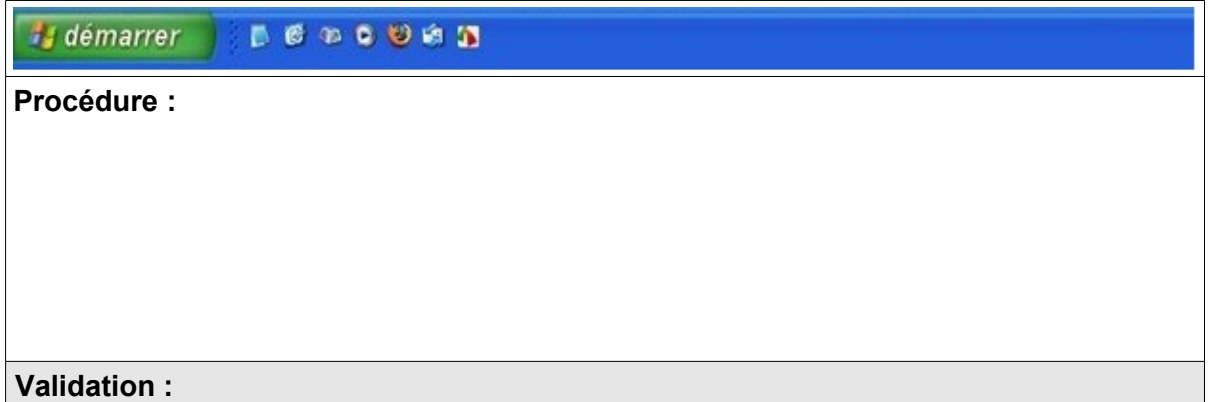

- Q19. Recherchez l'emplacement du programme de défragmentation de disque « **dfrg.msc** »
- Q20. Créez un raccourcis pointant sur ce programme sur le bureau de tous les utilisateurs. (dans **C:\Documents and Settings\All Users\Bureau**).

#### **Validation :**

Q21. Modifiez le mot de passe de l'administrateur : **P@ssw0rd**

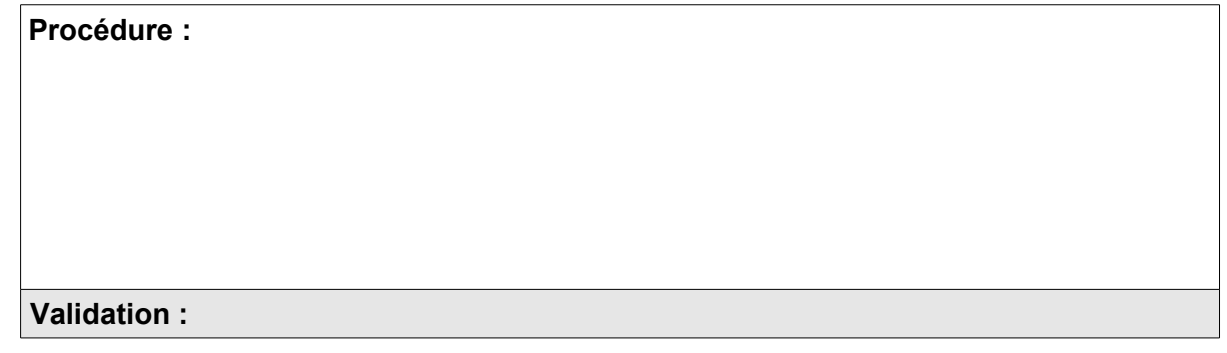

Q22. Créez un nouveau compte administrateur : « **Professeur** » et mot de passe « **prof** ».

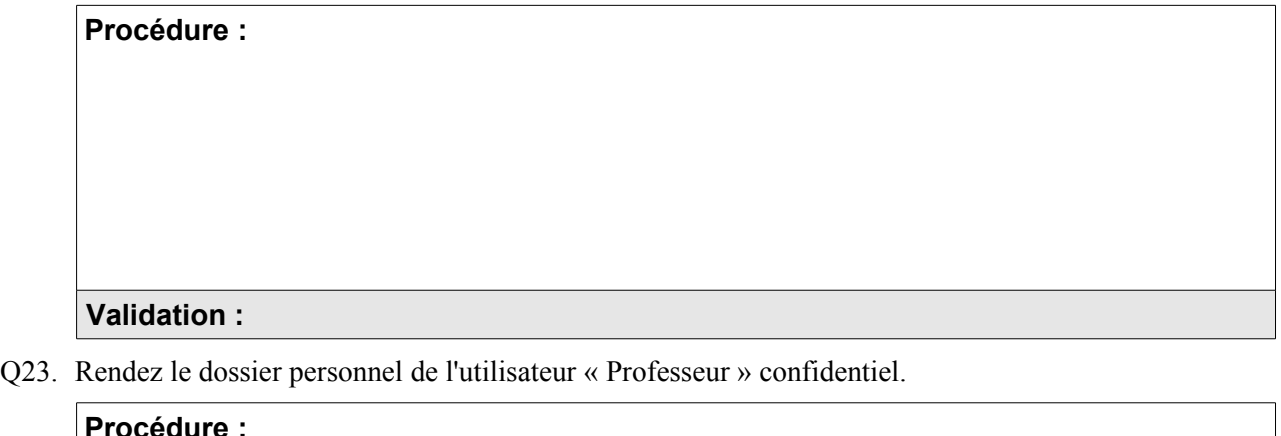

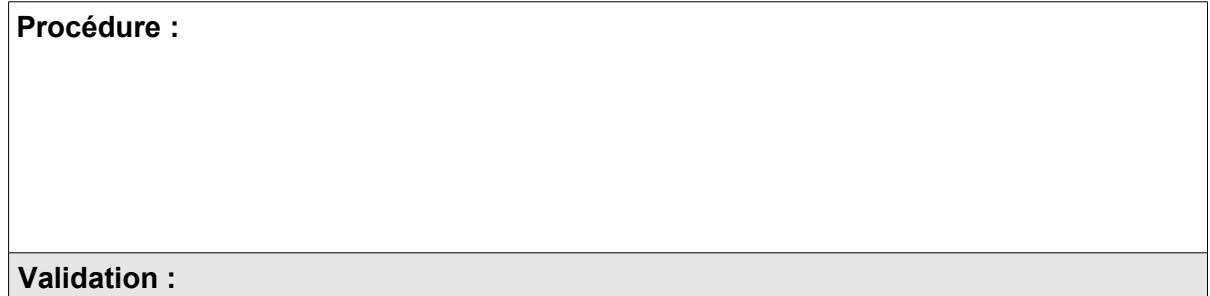

Q24. Relevez les paramètres TCP/IP de l'ordinateur :

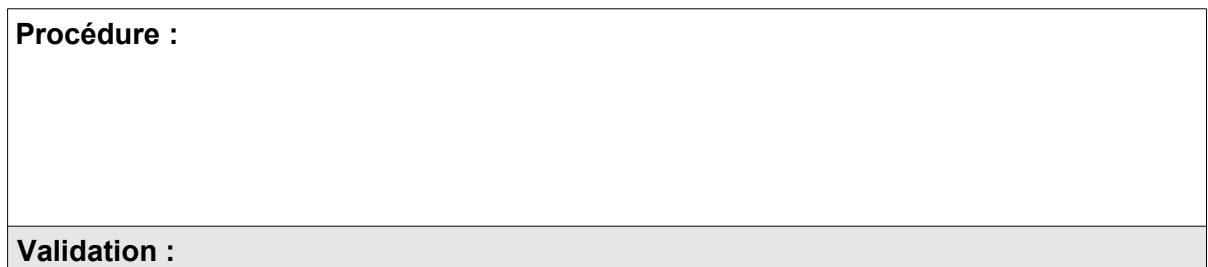

# **2.4 Installation de logiciel**

- Q25. Configurez Internet Explorer pour accéder à internet (Proxy : 172.18.111.245 : 3128).
- Q26. Téléchargez et installez le service Pack 3 de Microsoft.

# **Validation :**

Q27. Donnez une description rapide su service Pack 3.

Q28. Téléchargez et installez Mozilla Firefox, OpenOffice et 7zip.

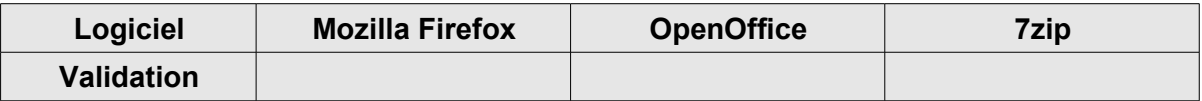

Q29. Donnez une description rapide des logiciels installés (utilité, fonctionnalités, espace disque occupé).

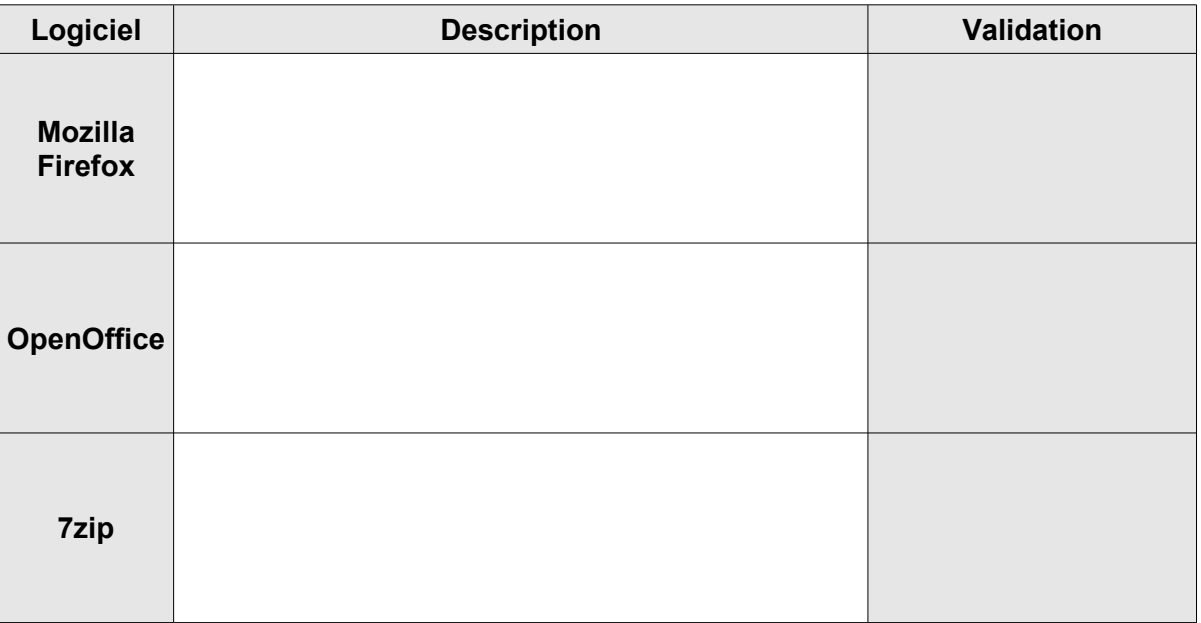

## **2.5 Restauration de l'ordinateur**

- Q30. Quel est l'éditeur du logiciel Ghost ?
- Q31. Installez Ghost à partir du CD. Décrivez la procédure :
- Q32. Que permet de faire le logiciel Ghost ?

Q33. Exécutez Ghost et préparez la création d'une image nommée **Cdatedujour** de la partition **C:** sur **E:**

Procédure :

Q34. Lancez la création de l'image. Indiquez ce qui se passe.

Q35. Vérifiez dans le disque **E:** la présence d'un fichier **Cdatedujour.gho**

#### **Validation :**

Q36. Désinstallez OpenOffice, Firefox, changez le papier peint du bureau et supprimez les raccourcis des programmes du menu Démarrer.

**Validation :**

Q37. Exécutez Ghost et préparez la restauration de la partition **C:** à partir du fichier image **Cdatedujour.gho**

Procédure :

Q38. Lancez le processus de restauration.

#### **Validation :**

Q39. Vérifiez les effet de la restauration.

## **Validation :**

Q40. Quels autres logiciels permettent de faire des sauvegardes de système.